# **Aalto University** *School of Engineering*

Application Development in Engineering

Optimization with Matlab and External Solvers

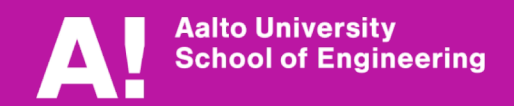

### **Contens**

- The aim of the lecture is to courage you to use programming, optimization and computational analyses to speed up the design processes
- Motivation
- Exercise
- **Contents** 
	- Flow chart of optimization
	- Pre-processing
	- **Analysis**
	- Post-processing
- Example of process automatization in Matlab
	- opening and closing a text file
	- making vector(s) from the data of the text file
	- adding stuff to the vector
	- writing vector to text file
	- collecting results to matrix
	- writing matrix to text file
- **Literature** 
	- 1. Romanoff, J., "Optimization of web-core steel sandwich decks at design stage using envelope surface for stress assessment",  $Enc$ <sup>1,000</sup> Structures, Vol. 66, 2014, pp. 1-9.
	- 2. User manuals: Matlab, Abaqus, Ansys, etc

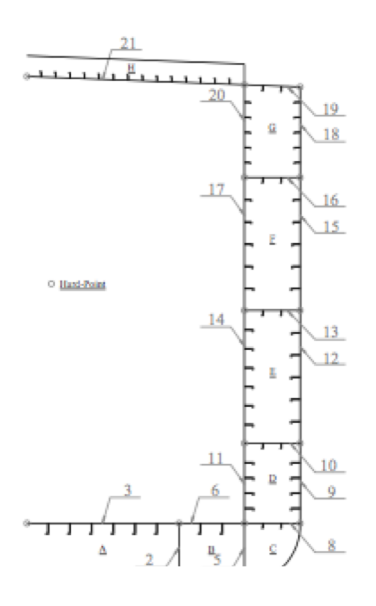

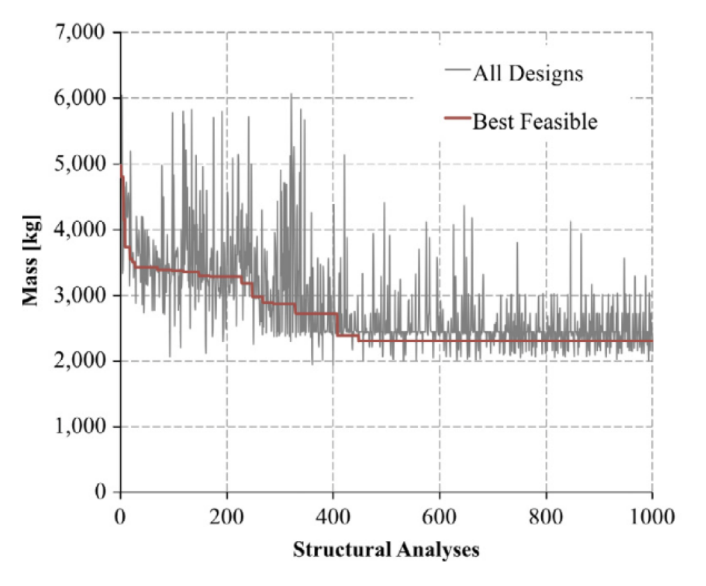

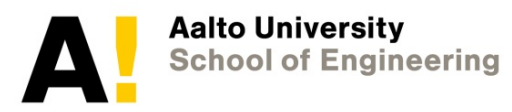

### **Motivation**

- Analysis of large complex structure/systems involves lots of work
	- Changes due to prototyping and optimization
	- Numerous analyses are needed (vibration, thermo, costs, production, flows, ultimate strength)
	- Numerous documents on analyses to be provided to authorities in form of reports
	- Etc
- Some of these tasks can be automatized  $\rightarrow$  requires programming
- This can be done in all stages of analyses, i.e. pre- and post processing as well as analysis itself
- Most of the solvers have their own programming language
	- Abaqus: Python, Fortran,… (Finite Elements)
	- FEMAP: API/VB (Finite Elements)
	- Etc.
- This can make the solvers sensitive to the format of files, operating system differences (Windows vs. Unix), etc

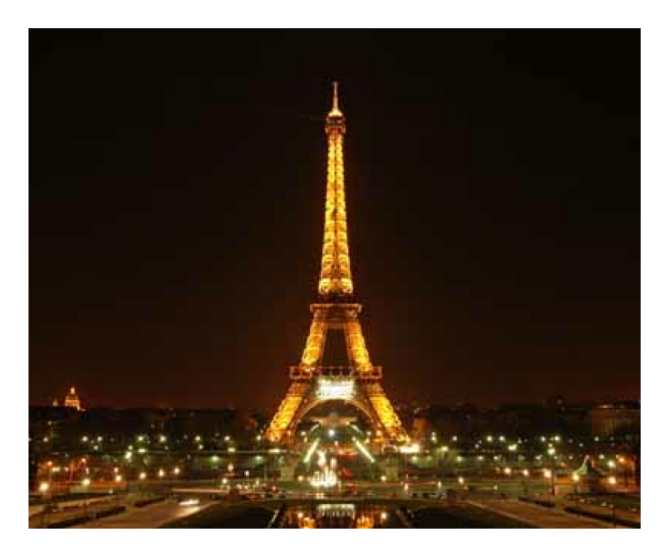

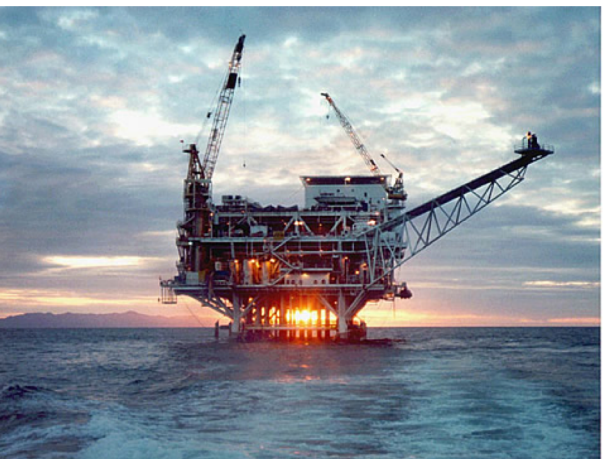

### **Exercise**

- The idea is to create a simple script in Matlab controls execution of external solver(s) in optimization process. The process includes modifying input, executing the simulation and processing the output.
- Example input files and executables you can obtain by sending email to [jani.romanoff@a](mailto:jani.romanoff@aalto.fi)alto.fi or by using your own ones
- So the script should automatically:
	- 1. Creates/updates an input file (\*.txt, \*.dat: e.g. Icore.dat Hint: do not change the length or 1st number that indicates it 19)
	- 2. Calls external solver (e.g. excel.exe, webcoremain.exe)
	- 3. Waits until analysis is completed
	- 4. Reads one of the output files to Matlab and processes the output (e.g. multiply by scalar)
	- 5. Show how you would perform looping for example in terms of optimization.
- Report
	- The written idea of the code and a flow chart, **(grade 1)**
	- The steps the application performs in commented code and example screenshots **(grades 2-4)**
	- Comment and discuss how well it works and what would be the natural way to extend **(grade 5)** in next stages of your studies

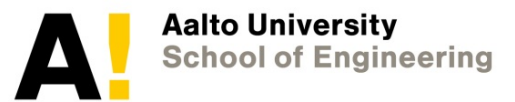

### **Motivation**

- The structures/systems are becoming more advanced and optimized
	- Lightweight
	- **Sustainable**
	- Safe
- Effectiveness often requires minimization or maximization of property(ies) of the structure under given load cases and constraints
- Optimization is *mathematical method* to find optimal *solution*
	- We need optimization algorithms for search of the optimum
	- We need constraints to make the design feasible in practice
	- The key issue is to balance both constraint assessment and optimization algorithms – cost vs. accuracy
- The key question is what to optimize (dimensions, materials, shape, topology), under which conditions (loads, variable range, rules) and for what objective (mass, cost, safety, all of these)

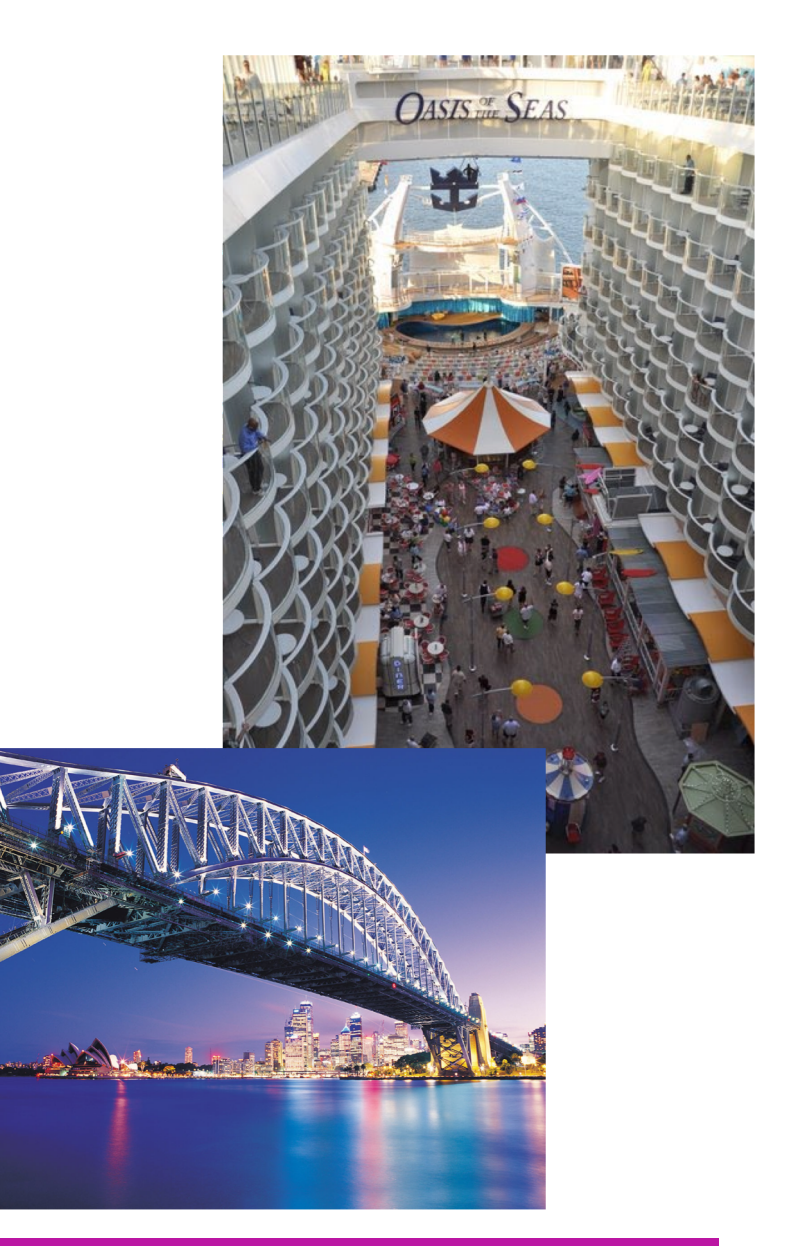

### **Motivation**

5 variable problem

15 different design possibilities for every variable

1 *s* for evaluating structural response

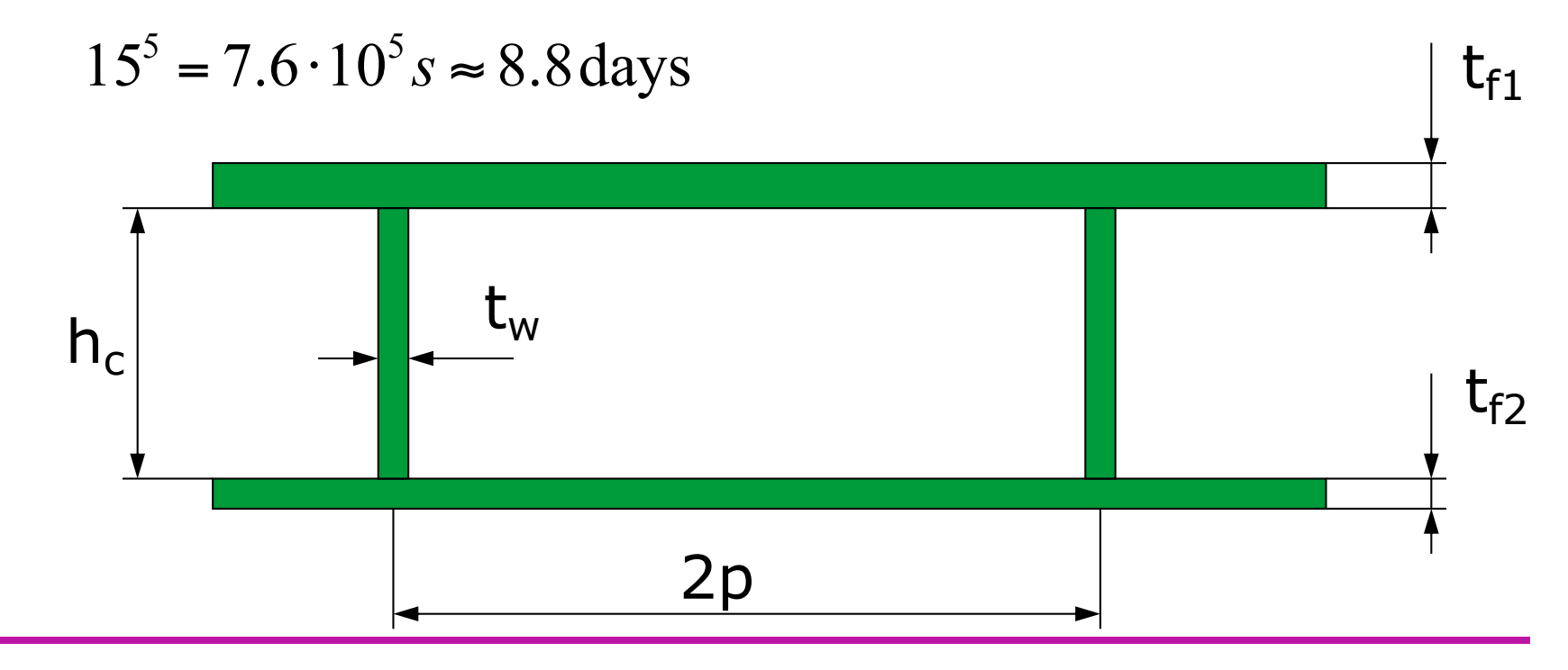

### **Flow of Optimization**

- There are several algorithms available
	- Matlab central
	- Internet
	- Commercial codes, e.g. modeFRONTIER
- Often you need to combine several software to run different types of analyses
	- Flow solution
	- Heat transfer
	- FEA
	- Etc
- Some of these analyses take time and you need to be able to control the process
- We go through an example containing each of these parts and touch the things you need to pay attention to

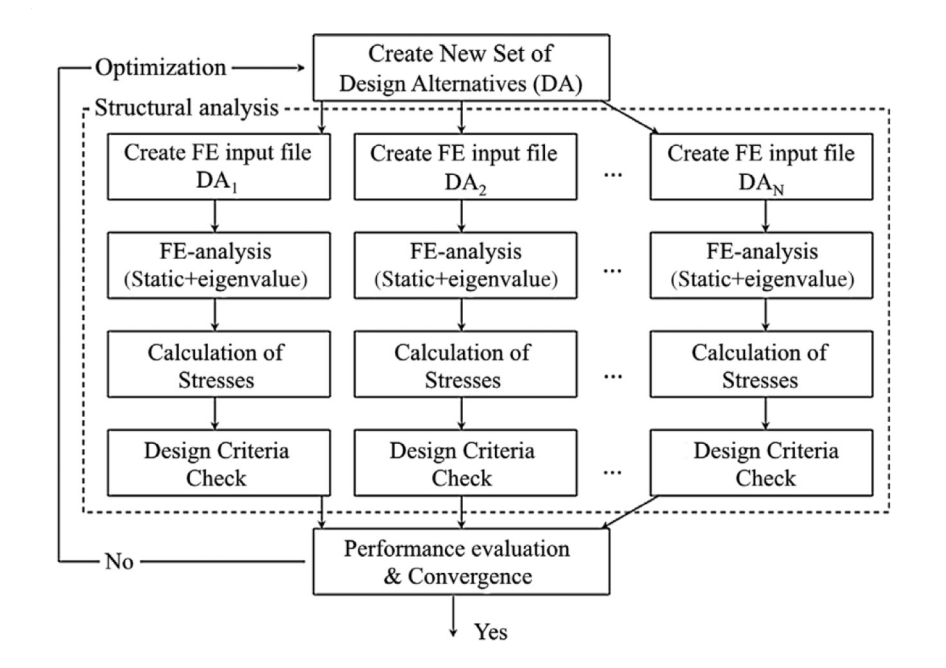

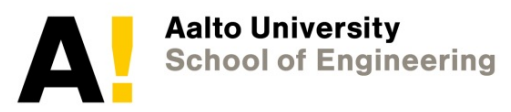

# **Example of Optimization Algorithm** Particle Swarm Optimization (PSO)

- Population-based optimisation technique developed by Kennedy and Eberhart (1995)
- Belongs to the group of evolutionary algorithms similar principles as genetic algorithm
- Concept based on bird or fish swarm behavior and how knowledge is tranferred
	- Best particle in current calculation round redirects particles of next round to previous best particle
	- One-way sharing mechanism, which looks only for the best solution only
	- All particles tend to converge to the best solution

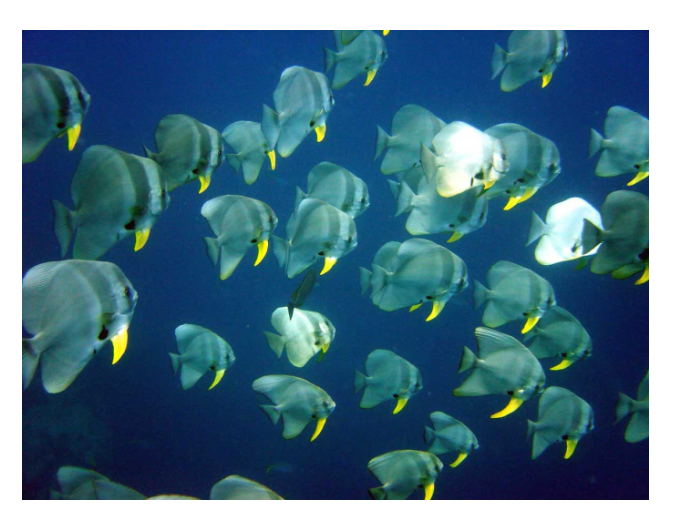

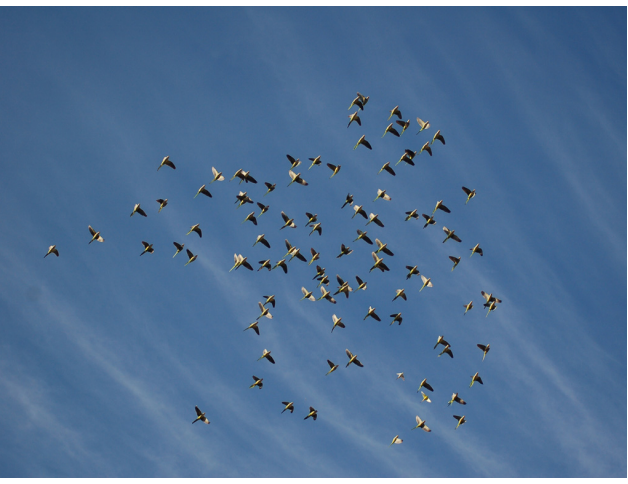

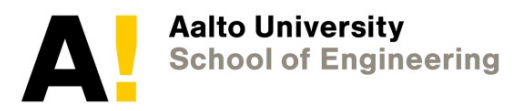

### **PSO**

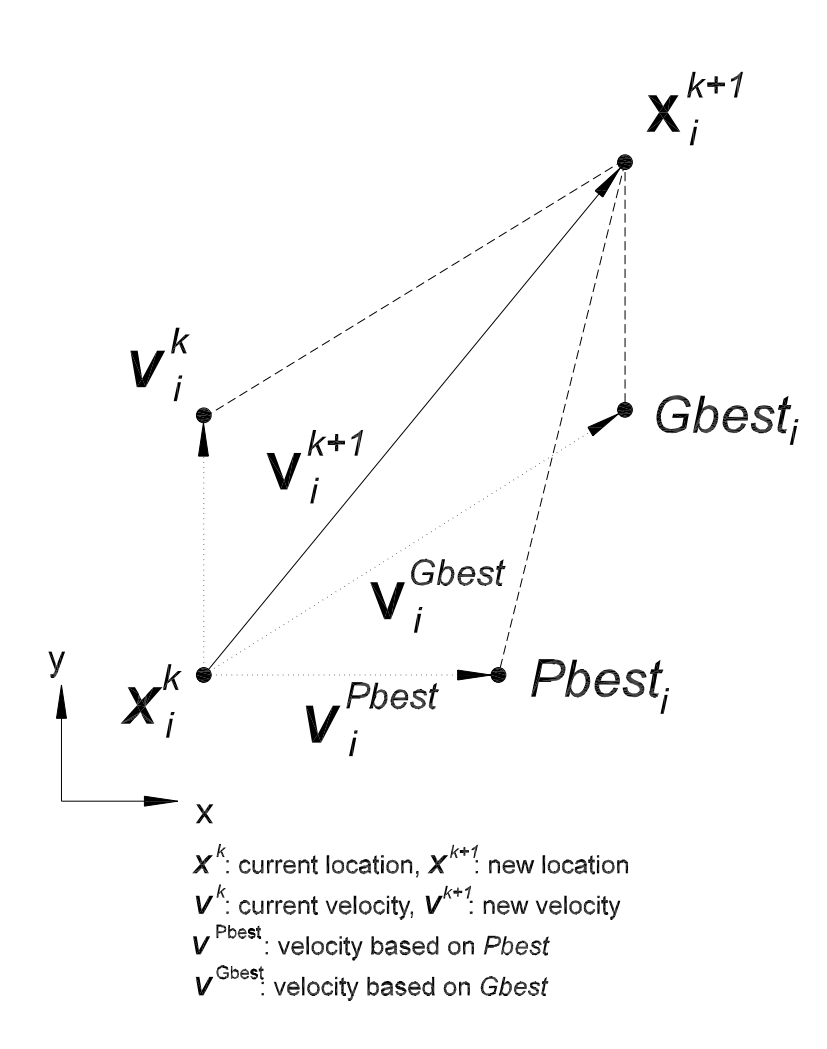

[http://www.youtube.com/watch?v=IYLqvfcAzg0&feature](http://www.youtube.com/watch?v=IYLqvfcAzg0&feature=related)=related

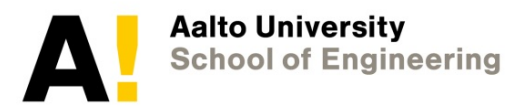

### **Exploration of the design space**

- Speed of particle '*i*' at iteration '*k*' in design space  $v_k^i$
- Particle's best location until iteration  $k$ '  $p_k^i$
- Swarm's best location until iteration ' $k$ '  $p_k^s$
- Weight factors for the three direction components  $w, c_1, c_2$

$$
\mathbf{x}_{k+1}^{i} = \mathbf{x}_{k}^{i} + \mathbf{v}_{k+1}^{i}
$$
\n
$$
\mathbf{v}_{k+1}^{i} = \mathbf{w}\mathbf{v}_{k}^{i} + c_{1}r_{1}(\mathbf{p}_{k}^{i} - \mathbf{x}_{k}^{i}) + c_{2}r_{2}(\mathbf{p}_{k}^{g} - \mathbf{x}_{k}^{i})
$$
\n
$$
\mathbf{v}_{k+1}^{i} = \mathbf{w}\mathbf{v}_{k}^{i} + c_{1}r_{1}(\mathbf{p}_{k}^{i} - \mathbf{x}_{k}^{i}) + c_{2}r_{2}(\mathbf{p}_{k}^{g} - \mathbf{x}_{k}^{i})
$$
\n
$$
\mathbf{x}_{k}^{i} \leftarrow \mathbf{v}_{k+1}^{i}
$$
\n
$$
\mathbf{v}_{k}^{i}
$$

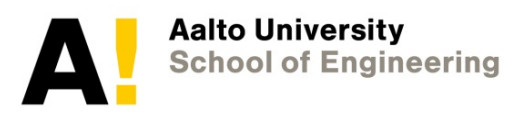

 $P1$ 

- The large complex structure can be built automatically using parametric modeling
- The logic is
	- Definition of a strake variables
	- Definition of strake lines and key points
	- Extrusion of a strake
	- Making connecting lines between strake end points
	- Defining areas based on lines
	- Meshing the areas
	- Assemble all strakes

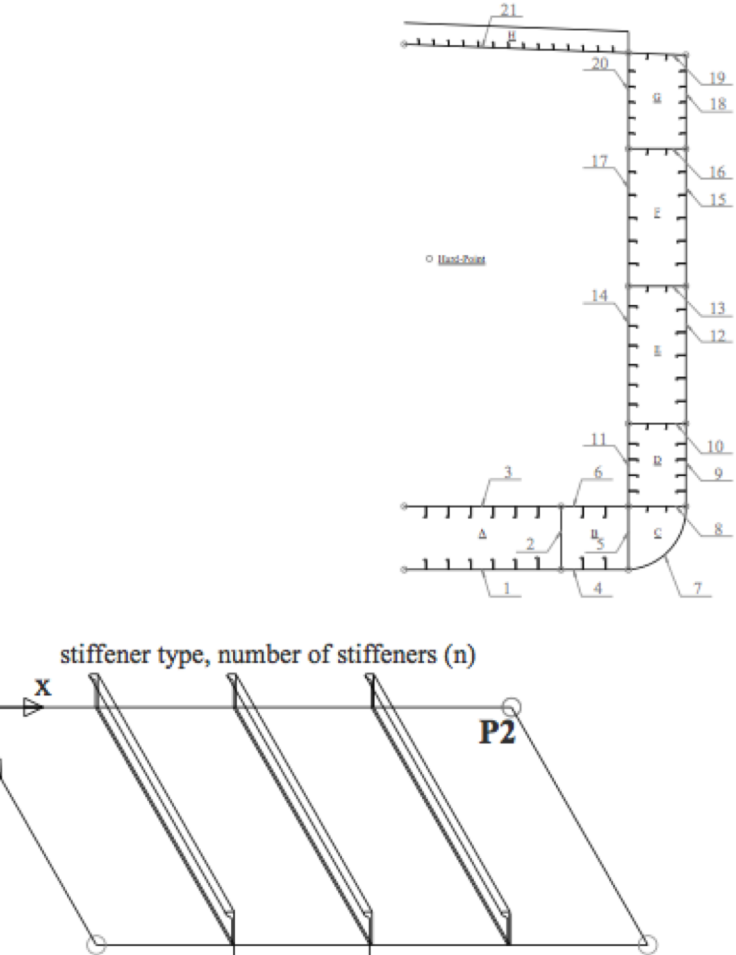

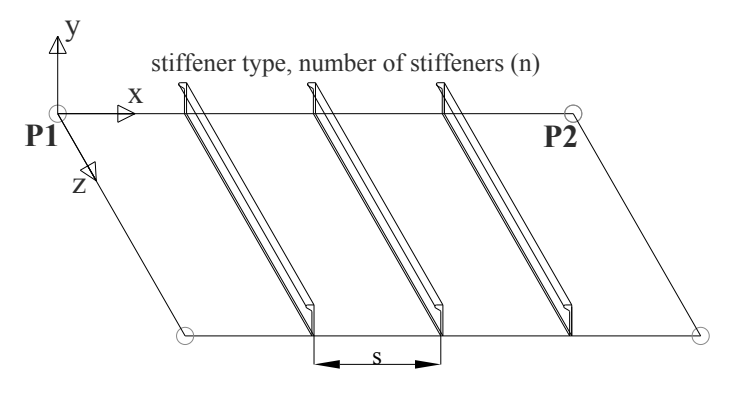

Figure 10. Strake variables

Step 0: Definition of strake variables

- *xy* x- and y-coordinates of strake hard-points (P1 and P2)
- *n* number of stiffeners
- *type* stiffener type defining the height if the stiffener, *h*

nr=-1 ! Counting variable

- *t* plate thickness
- *S* webframe spacing
- *n\_str* number of strakes in the model

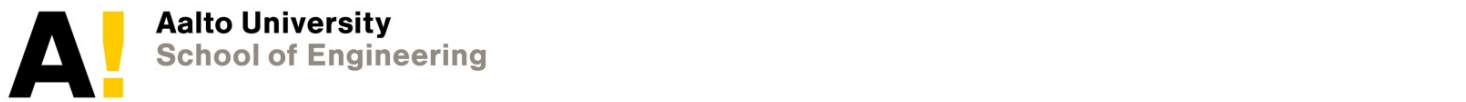

#### **Pre-processing of parametric models S MARIAN** *n\_str* number of strakes in the model

Ansys

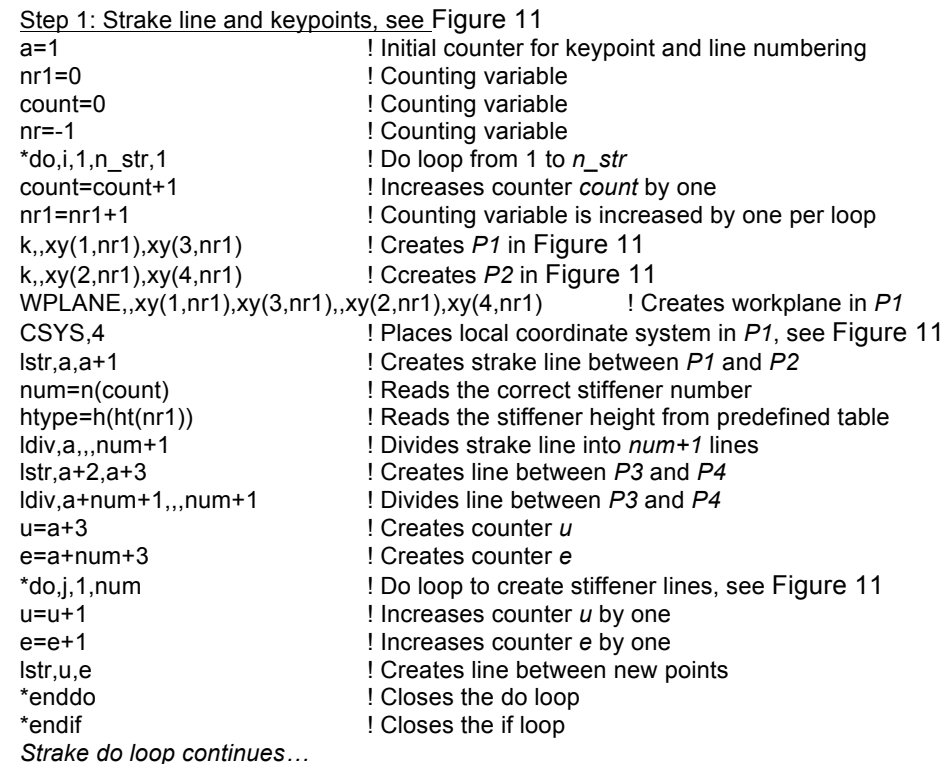

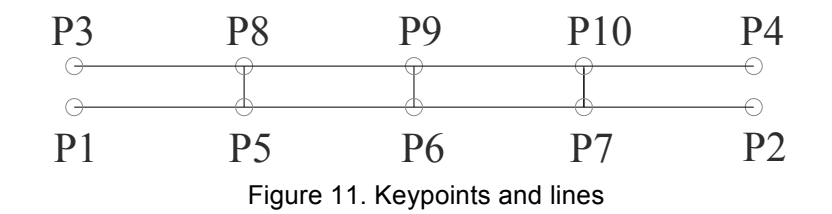

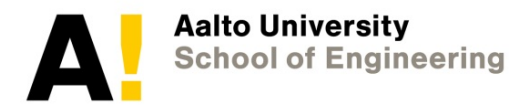

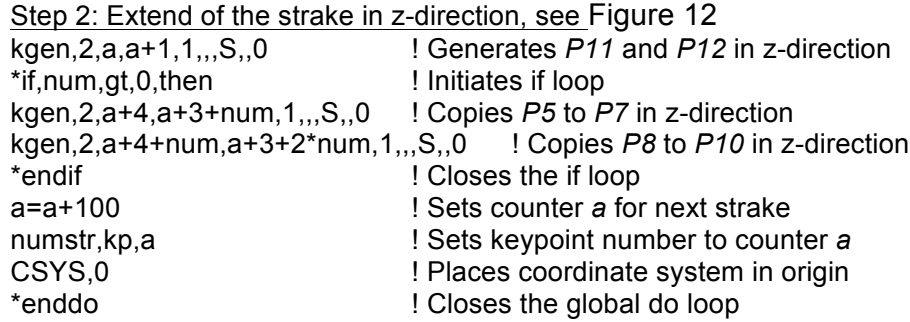

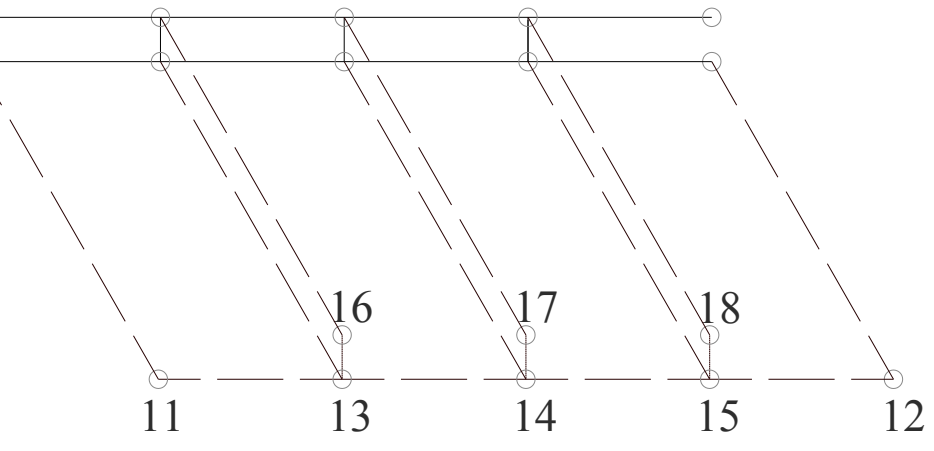

Figure 12. Extend of the strake in z-direction

Step 3: Adding lines in z-direction, see Figure 13

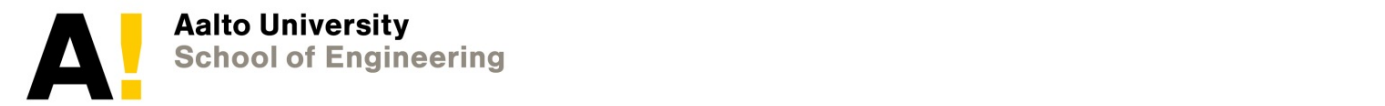

Step 3: Adding lines in z-direction, see Figure 13 numstr.line.0 ! sets starting points for lines  $a=1$ ! Initial counter for keypoint and line numbering  $count=0$ ! Counting variable "do.i.1.n\_str.1 ! Do loop from 1 to n str count=count+1 I Increases counter count by one num=n(count) <sup>1</sup> Reads the correct stiffener number "if,num,gt,0,then ! If number of stiffeners is >0, than 12 to 19 are generated  $f=2^*(num+2)+a$ 1 Creates counter f \*else ! Otherwise lines 12 to 19 (see Figure 13)  $f=a+2$ I Increases counter f \*endif ! Closes the if loop ! Creates line 12 Istr.a.f 1 Creates line 13  $str.a + 1.f + 1$ \*if.num.at.0.then ! If number of stiffeners is >0 lines are created  $f = f + 1$ ! Increases counter f by one  $e=4+3$ ! Creates counter e  $"do.g.1,2"num$ 1 Start do loop  $f = f + 1$ ! Increases counter f by one  $e = e + 1$ ! Increases counter e by one Istr.e.f ! Creates lines \*enddo ! Closes the do loop \*endif ! Closes the if loop  $a= a+100$ ! Sets counter a for next strake numstr.line.a ! Sets line number to counter a \*enddo ! Closes the global do loop

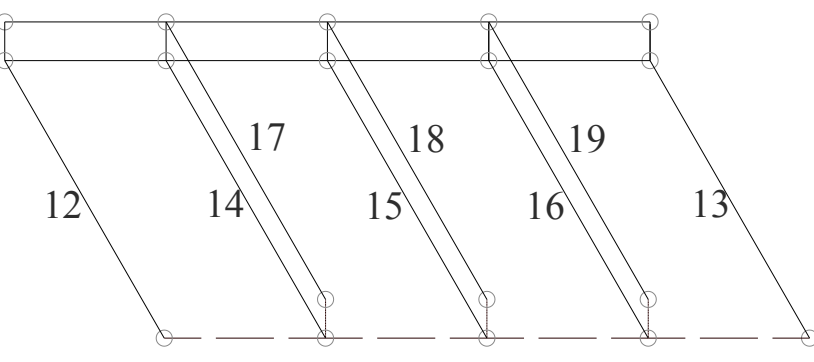

Figure 13. Lines in z-direction

b=a+2\*num+1 ! Creates counter *b* count2=0 ! Creates counter *count2*

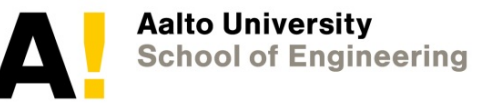

#### Step 4: Defining areas, see Figure 14

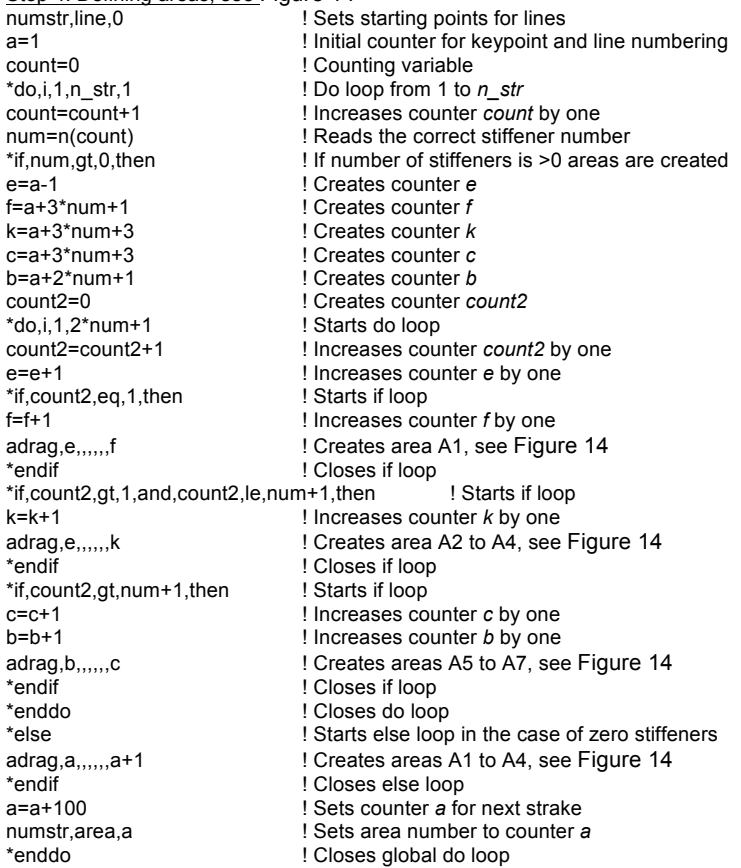

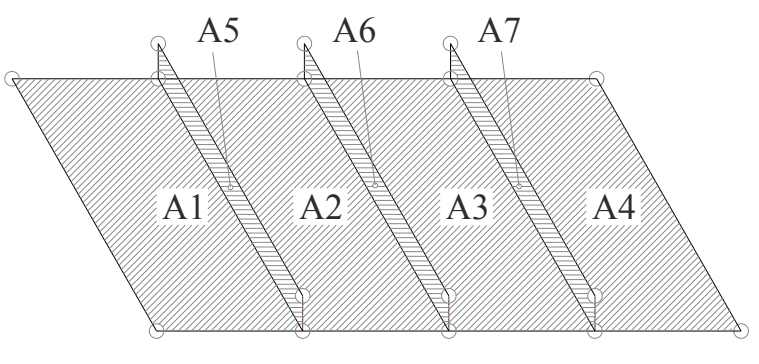

Figure 14. Areas

lmesh,17,19 ! Meshes lines 17 to 19 (see Figure 13)

### **Pre-processing of parametric models** Ansys A1 A2 A3 A4

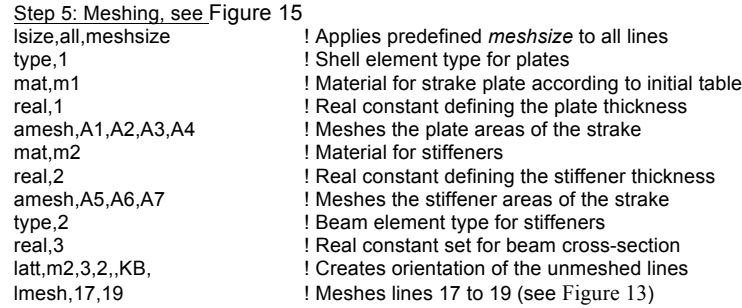

The iterative nature of step 5 can be achieved by adopting the procedures presented in the previous steps.

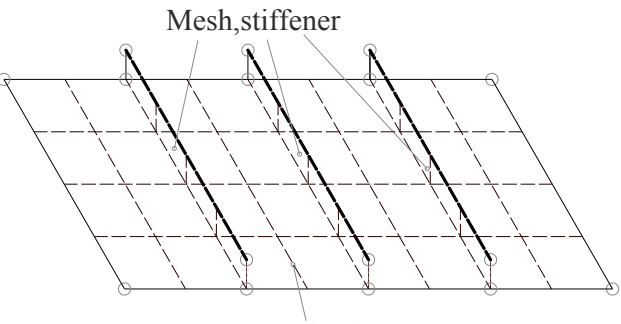

Mesh, plate

Figure 15. Sketch of meshed strake

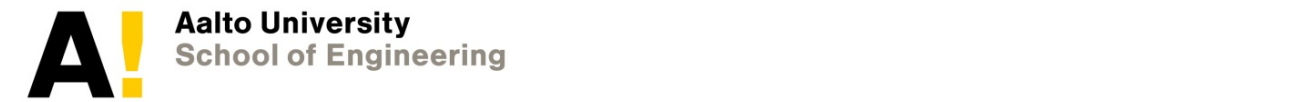

#### Step 6: Building the full FE model

The final steps of this modelling procedure include the definition of the transverse members, such as web-frames. To generate those, the line segments surrounding one section of a web-frame are identified and used to obtain the areas to be meshed. The iterative nature presented above can easily be adopted for this process. Finally the single web-frame-spacing model can be copied according to build the full threedimensional model, see Figure 16.

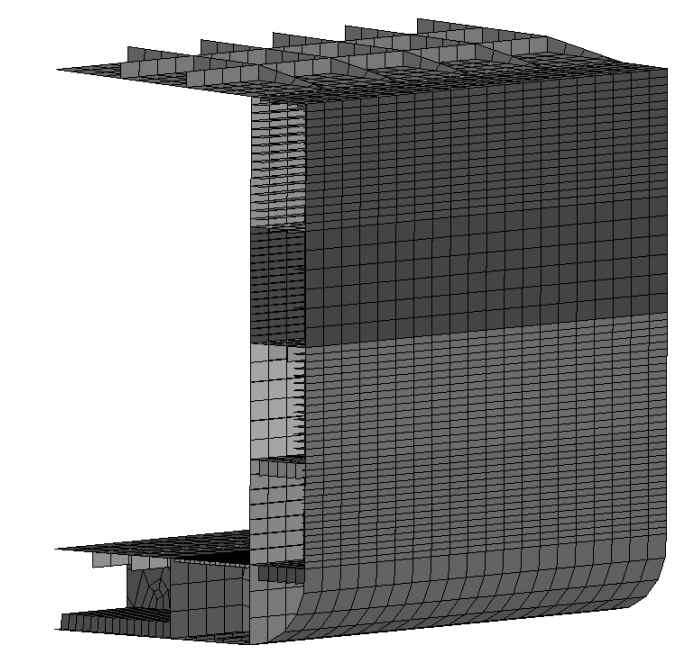

Figure 16. The full finite element model

the ship structure and thereby provide the initial guidance during the initial guidance during the early  $\sim$ 

### **Pre-processing by changing material definition**

- Programming can be also used to change the input file properties
	- Equivalent stiffness of shells (e.g. in scantling optimization)
	- Offset beams and their properties
	- Nodal coordinates in geometrical optimization
	- Etc
- Pay attention to input file format
	- Space
	- Tab
	- Enter
- Process
	- 1. Create FE mesh
	- 2. Calculate the equivalent stiffness, e.g. in Matlab
	- 3. Print the result in right format to input file

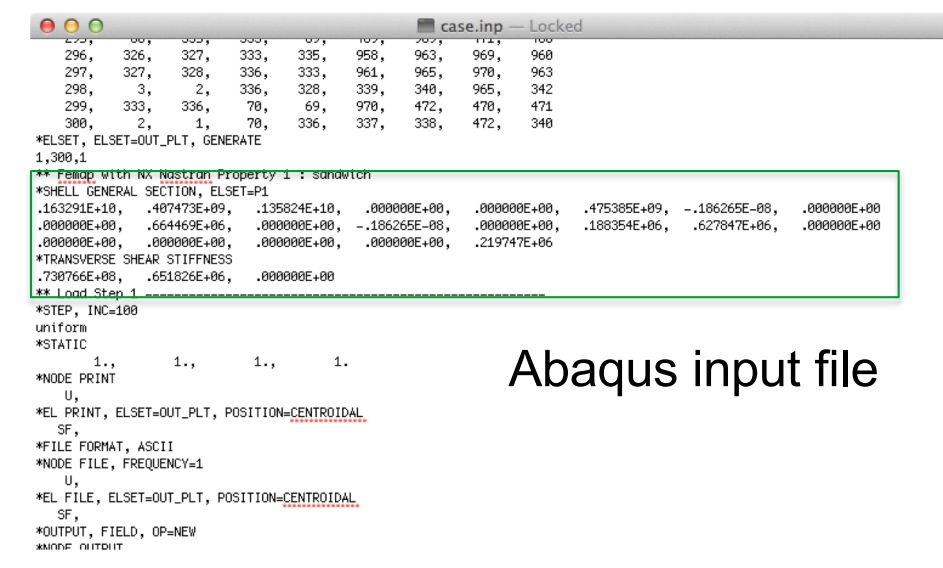

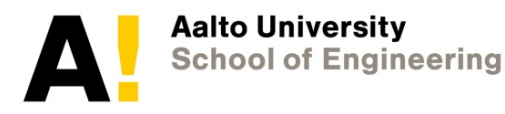

### **Pre-processing by changing material definition**

### **Matlab Creates Input for Abaqus**

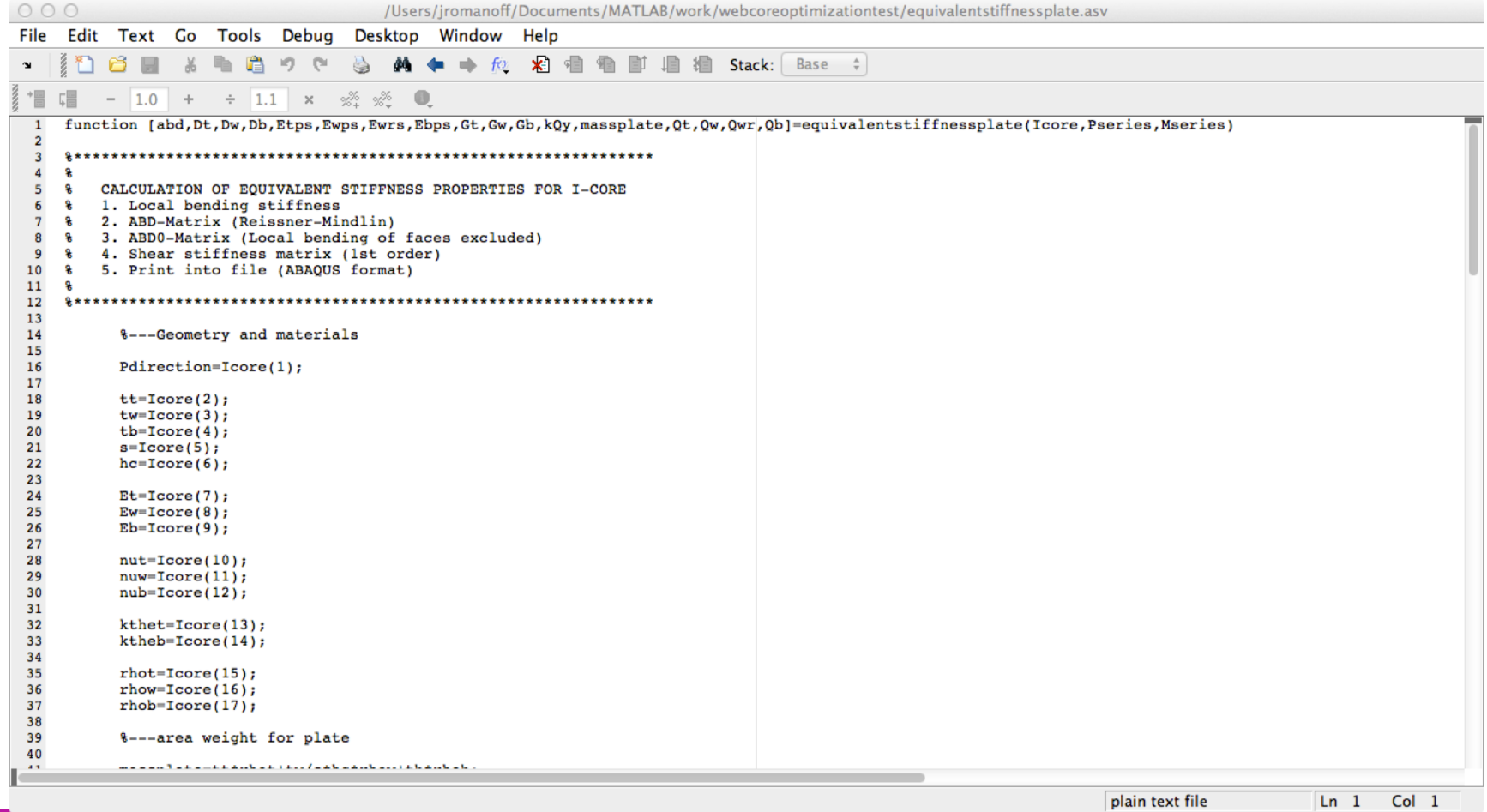

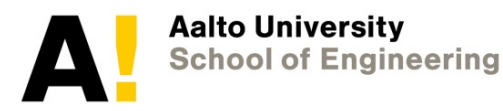

### **Pre-processing by changing material definition Matlab Creates Input for Abaqus**

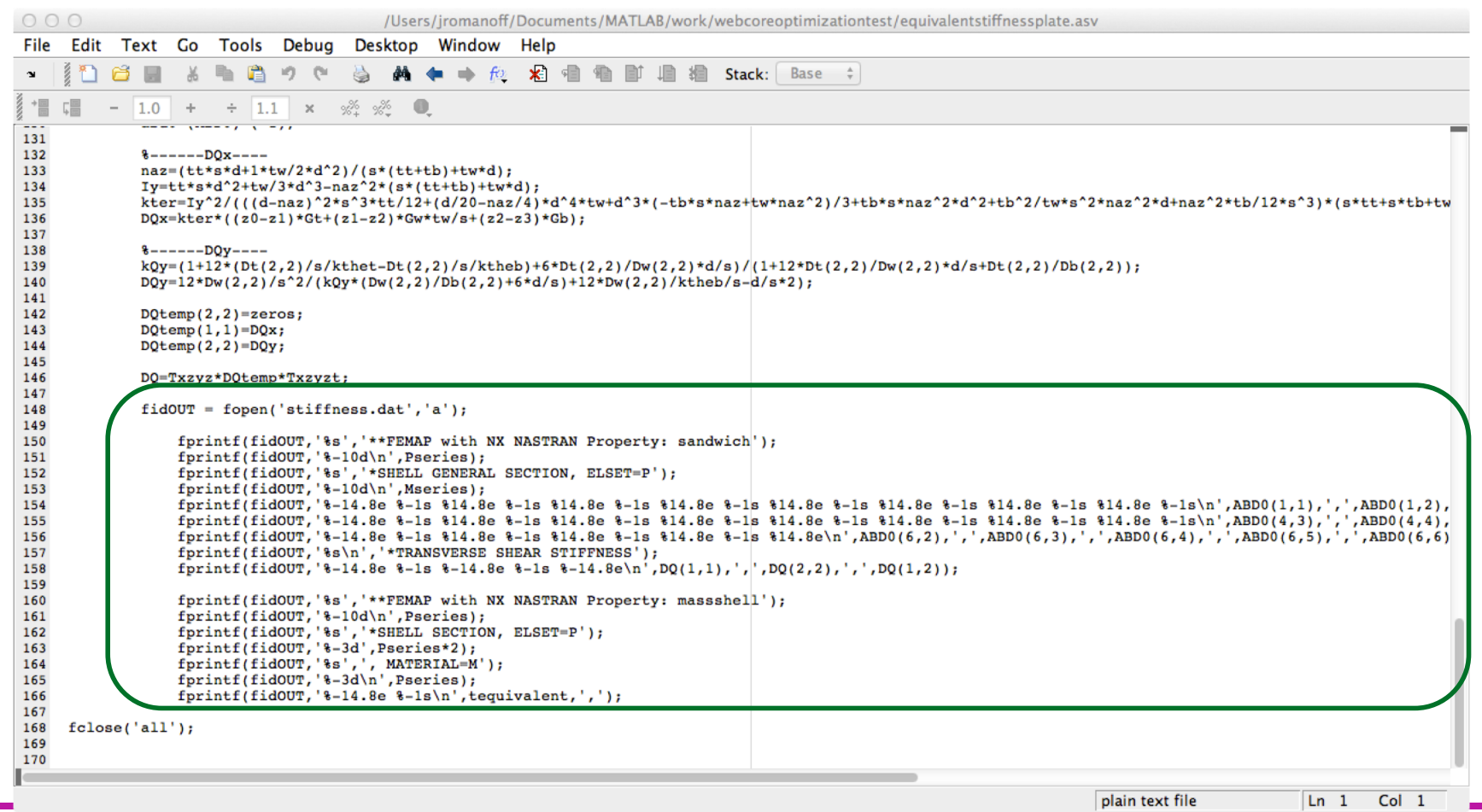

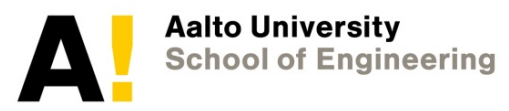

# **Analysis**

- The analysis can be controlled by programming, e.g. in optimization sequence of tasks is important
	- Create new design
	- Analyze the design with FEM for Static
		-
		- **Dynamic**
	- Extract the FE-results to optimization algorithm
- Another example is that during the analysis user defined material model can be used. This is coded in FE solver programming language

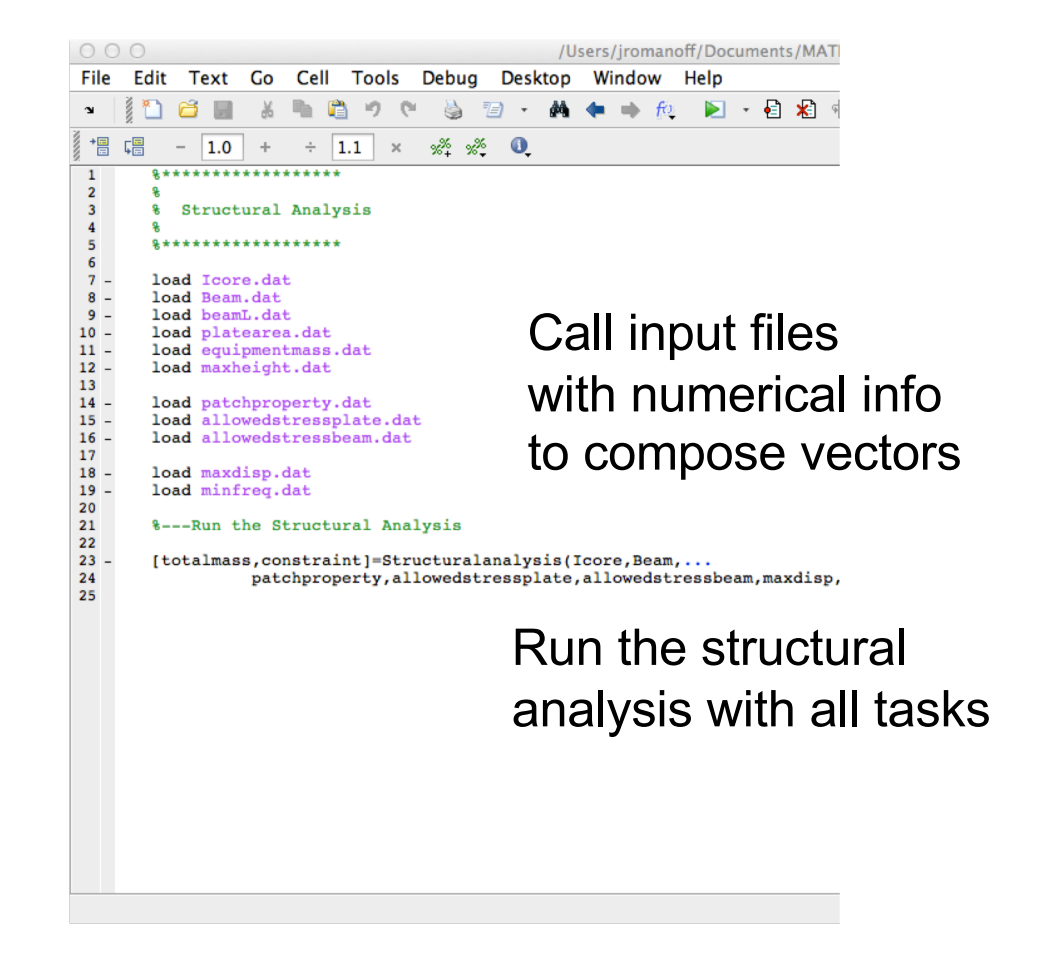

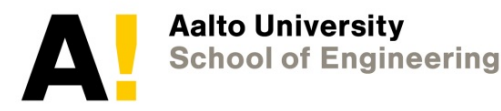

### **Analysis**

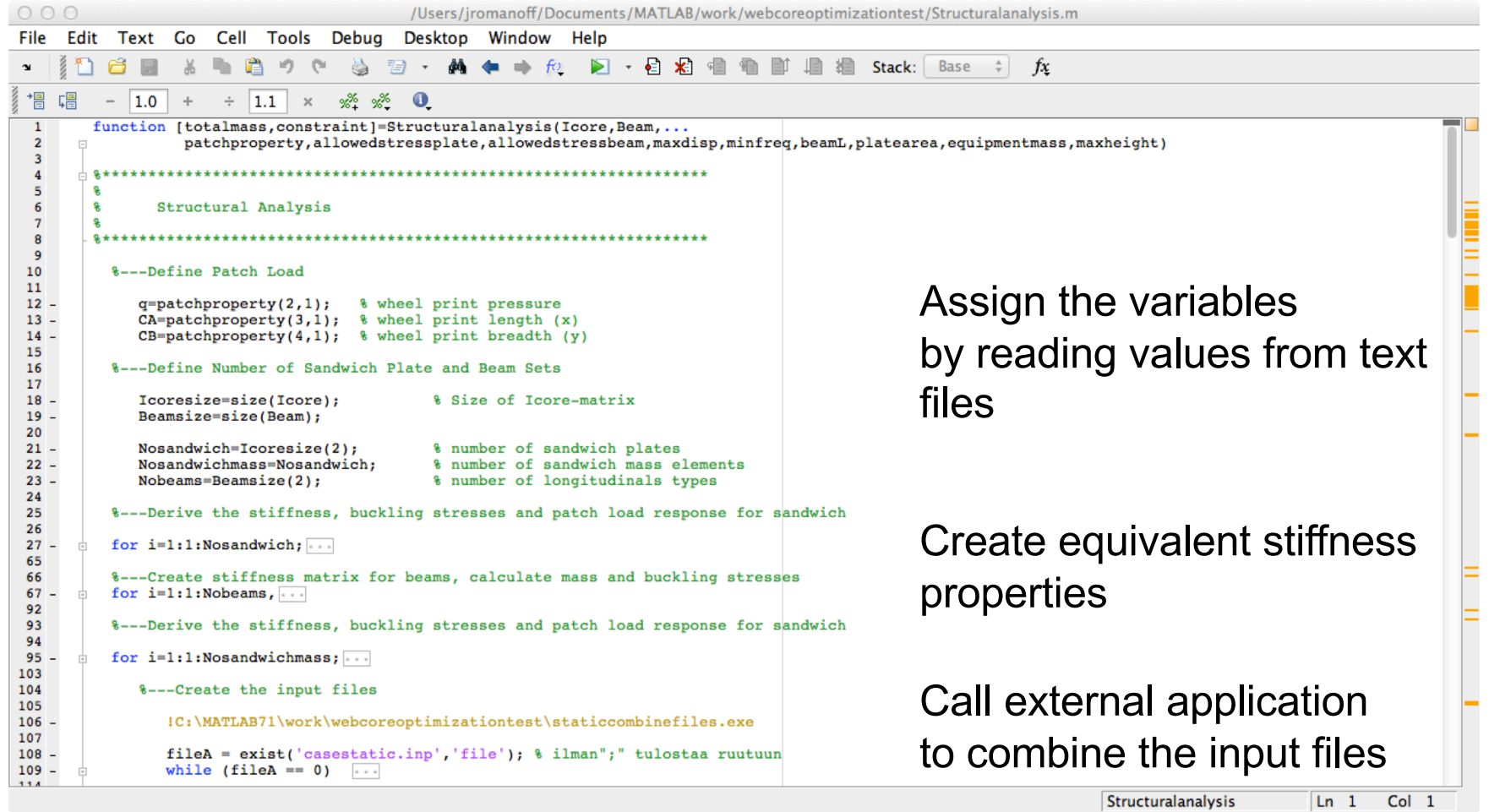

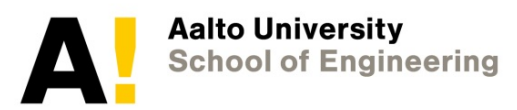

### **Analysis**

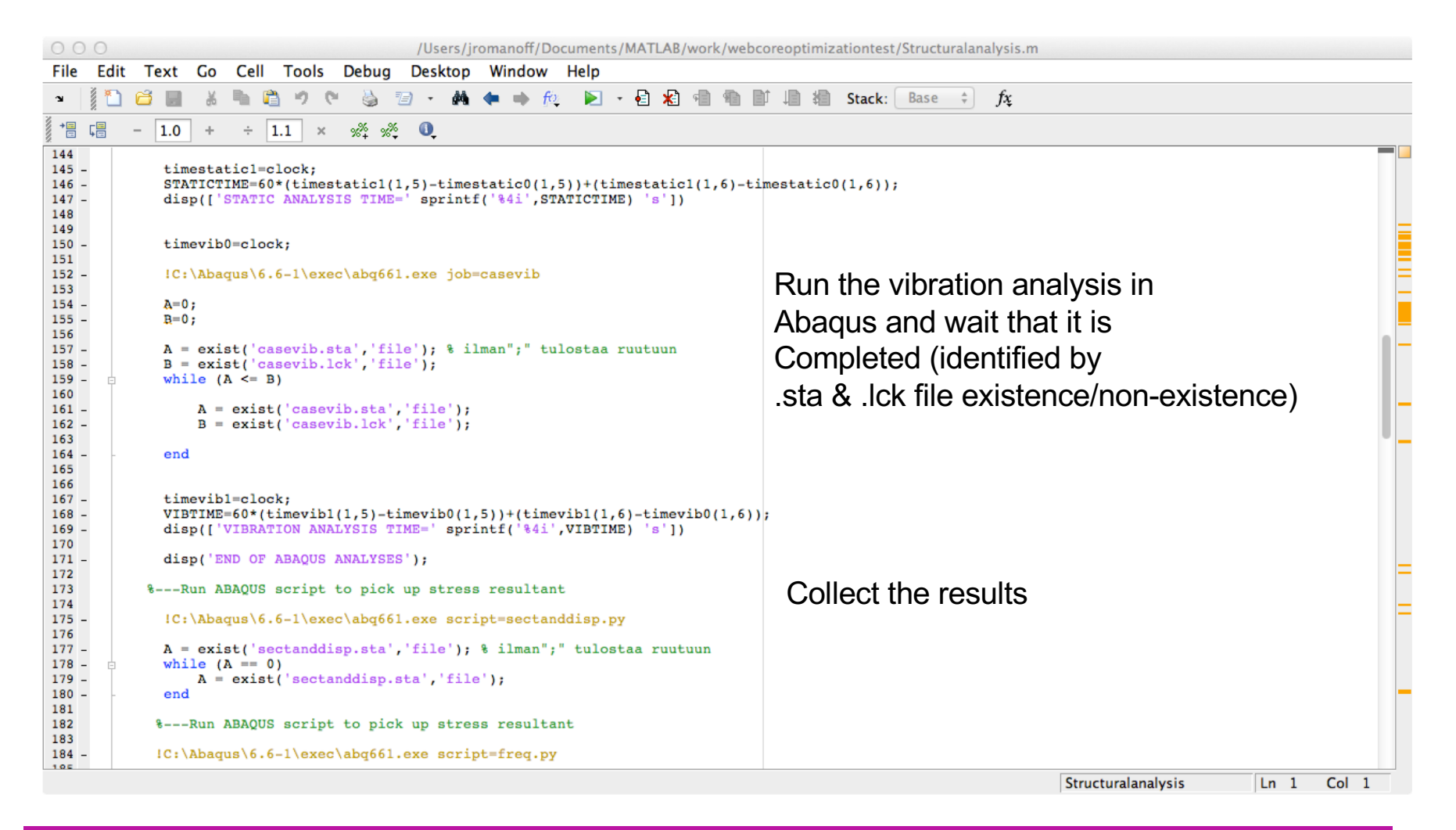

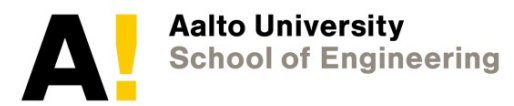

### **Post-Processing**

- Some tasks in post processing can be automated
	- Critical stress check
	- Critical displacement check
	- Lowest eigenfrequency check
	- Etc
	- Reporting

```
000frea.pv - Locked
***
\overline{+}SCRIPT TO PICK SECTION FORCES IN SHELL ELEMENTS
    Script does following things:
    1. Picks the section forces Nx. Ny...
    2. Prints them into different file
Sinks
                                          Create result file
outputFiledisplacement = open('freq.txt','w+')
# ------Read the output from case.odb
                                          for Matlab
from odbAccess import *
odb = open0db(path='2d2mesh.odb')
                                          Open Abaqus
#---Picking all load and boundary conditions
                                          result file
a = \{\text{ 'Step-1 '} \} #, 'Step-2'
b = [-5, -4, -3, -2, -1]for \times in a:
      for y in b:
            lastStep=odb.steps[x]
                                              Pick the value
            #lastFrame=lastStep.frames[-5]
            lastFrame=lastStep.frames[y]
                                              of interest
            # frequencydesc=lastFrame.description[0:70]
            frequency=lastFrame.frequency
            print '************
            print frequency
            outputFiledisplacement.write('%s\n' % (frequency))
                                     Close result file
   ----CLOSE ALL OUTPUT FILES
outputFiledisplacement.close()
                                     for Matlab
```
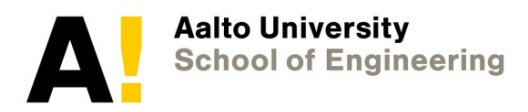

### **Example of process automatization in Matlab**

- 1. Opening a text file "*load textfile.txt*"
- 2. Making vector(s) from the data of the text file "*a=textfile(1,:)"*
- 3. Adding stuff to the vector and making matrix
	- 1. Find length of vector = *L*
	- 2. Create a new vector with input and output, e.g. *b=…*
	- 3. Add numbers to vector at location L+1, L+2,…
	- 4. Collect vector to matrix (i,:), column i with undefined length :
- 4. Writing matrix to text file (*fopen, fprintf*)

The file type etc depends on the simulation tool, i.e. external solver

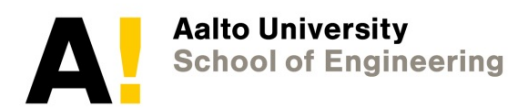

### **Conclusions**

- Often we need to run analyses several times during optimization using various external solvers
- This requires automatization, file handling, timing of processes etc
- Matlab is good environment for of controlling such processes:
	- Contains many open source optimization algorithms
	- Can handle external solvers in batchmode
	- Has good visualization options
	- Can create executable with GUI

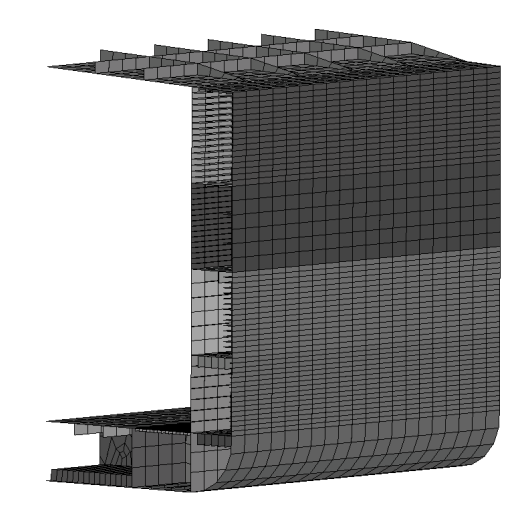

Figure 16. The full finite element model

elements and associated nodes; end result can be seen in Figure 17c. The

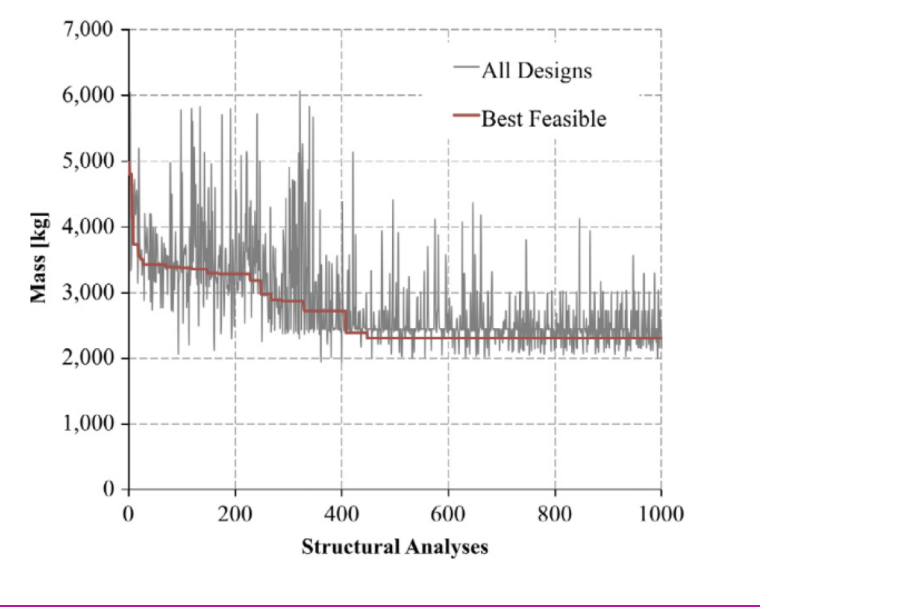

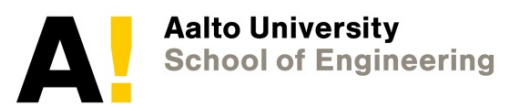